MUED Mathematik zum BeGreifen

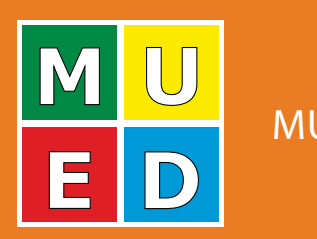

# **MATHE**

# Wahrscheinlichkeit

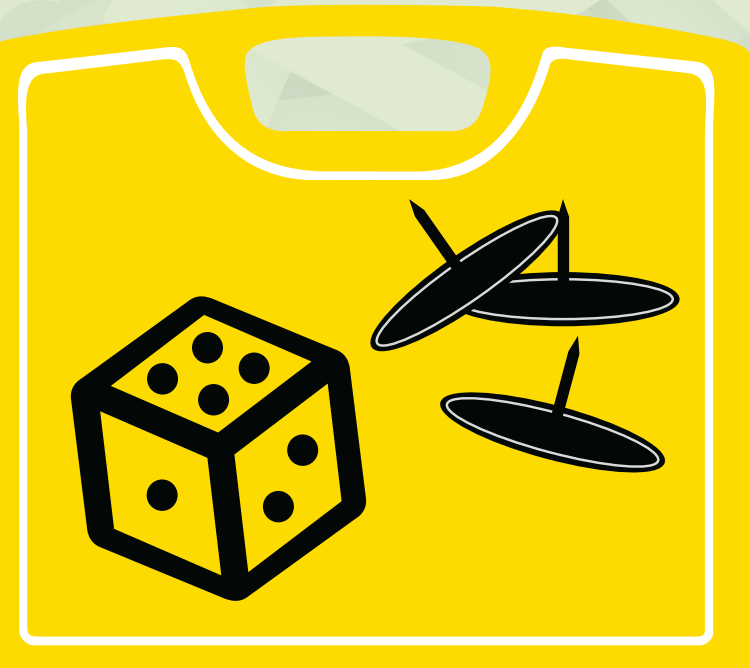

Dirk Bresinsky Céline Buchholz Heinz Böer Antonius Warmeling

- **Mathematische Erkundungen** werden für viele einfacher
- **· Üben wird vielfältiger**
- **Einsichten fest verankert**

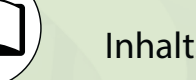

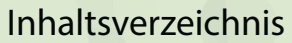

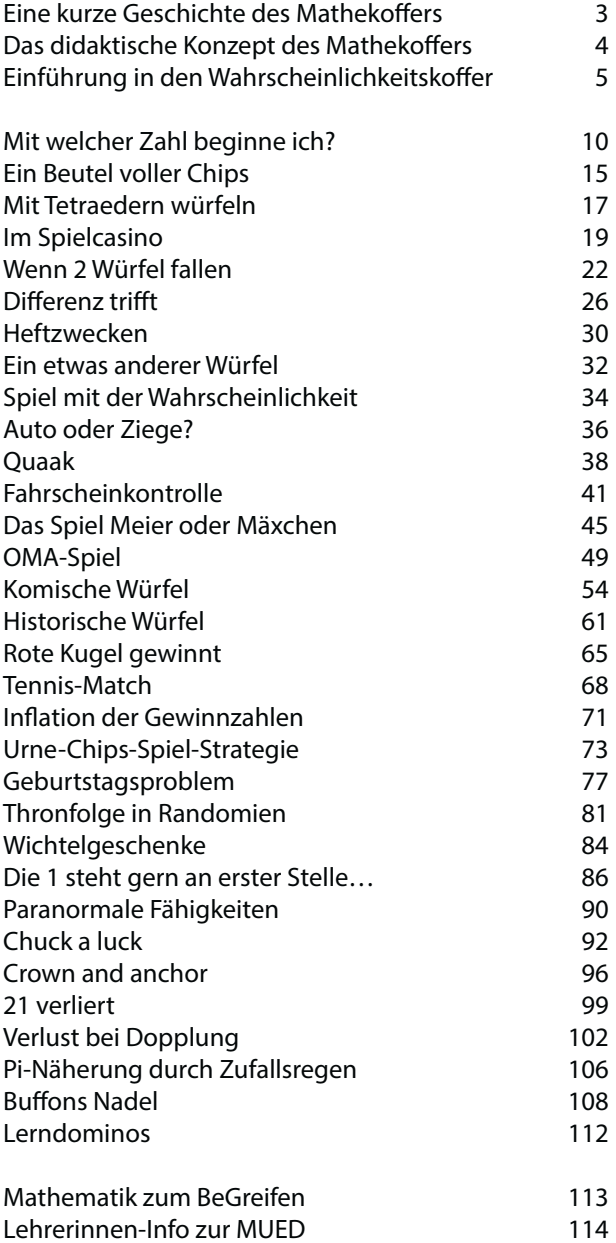

Als Anrede haben wir in dieser Broschüre die weibliche Form "Lehrerinnen" und "Schülerinnen" gewählt, stellvertretend natürlich auch für alle "Lehrer" und "Schüler".

### **Mathekoffer Wahrscheinlichkeit**

2. Auflage, Nottuln-Appelhülsen 2015

Copyright bei den Autor/innen

Vervielfältigung für schulische Zwecke erlaubt.

ISBN 978-3-930197-79-8

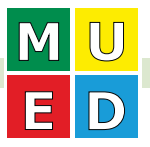

Mathekoffer Wahrscheinlichkeit

# Einführung in den Wahrscheinlichkeitskoffer **5**

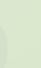

# **Einführung in den Wahrscheinlichkeitskoffer**

### **Einführung in den Wahrscheinlichkeitsbegriff in den Klassen 6 - 8**

Beim ersten Zugang zur Stochastik in den Jahrgangsstufen 6 – 8 geht es darum, den Wahrscheinlichkeitsbegriff fundiert zu erarbeiten. Wird die Gleichverteilung etwa bei Würfeln nicht intuitiv angenommen, so kann man sie durch vielfaches Werfen und Berechnen der relativen Häufigkeit erfahren lassen und ihre Berechnung in der Folge für Laplace-Geräte verallgemeinern.

Manche Zufallssituationen erschließen sich zunächst nicht, da zu ihrer Bearbeitung weitergehende kombinatorische Überlegungen nötig sind. Im ersten Zugang sind sie aber statistisch bearbeitbar. Für Nicht-Laplace-Zufallsgeräte ist die lange Serie der Zufallsversuche unabdingbar, denn erst auf dieser Basis kann die Wahrscheinlichkeit einigermaßen zuverlässig geschätzt werden. Der auf dem Gesetz der großen Zahl basierende statistische Wahrscheinlichkeitsbegriff ist von seiner Bedeutung für die Untersuchung realer Situationen häufig wichtiger als der klassische Wahrscheinlichkeitsbegriff.

### **Bearbeitungsstufen und Beispieleliste für die Klassen 6 - 8**

a) Laplace-Zufallsversuche

b) komplexere Zufallversuche, die für "Anfänger" zunächst nicht überblickbar sind

c) Nicht-Laplace-Zufallsversuche

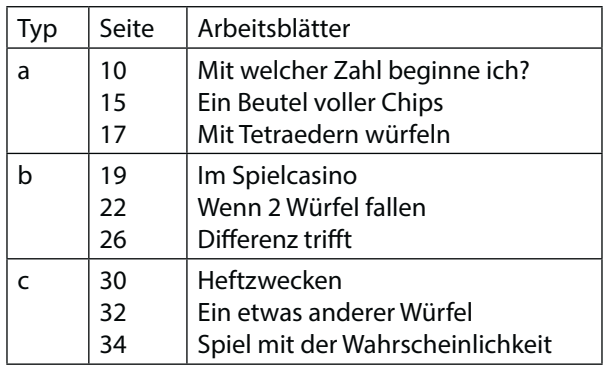

Zum Arbeitsblatt "Wenn 2 Würfel fallen" gibt es zur Erweiterung II eine Excel-Simulation "2Wuerfel", ebenso zu "Differenz trifft", Erweiterung I die Simulation "Differenz".

Die Abfolge der Arbeitsblätter oben ist zugleich eine Empfehlung für die Abfolge im Unterricht. Allerdings empfiehlt es sich nicht, die Fragestellungen zu b alle drei im Unterricht zu behandeln, da es jedesmal um den Wurf von zwei Würfeln geht, deren Summe bzw. Differenz untersucht wird. Da können Sie auswählen. Die Materialien zu "Auto oder Ziege?" und "Quaak", die in Klasse 8 - 10 aufgeführt sind, passen auch schon in die Eingangsreihe, wenn noch Zeit bleibt.

### **Mehrstufige Zufallsprozesse in den Klassen 8 - 10**

Im zweiten Zugang zur Wahrscheinlichkeit in der Sekundarstufe I geht es in den Lehrplänen der Klassen 8 bis 10 um mehrstufige Zufallsprozesse, deren Strukturierung durch Baumdiagramme und um Berechnung entsprechender Wahrscheinlichkeiten.

### **Bearbeitungsstufen für die Klassen 8 - 10**

a. Hier werden die Materialien des Wahrscheinlichkeitskoffers genutzt, um mehrstufige Zufallsprozesse zuerst durch Simulation zu bearbeiten, ehe in einem zweiten Schritt durch die Einführung und Nutzung von Baumdiagrammen auch rechnerische Lösungen erschlossen werden. Die Simulation hilft wieder allen Schülerinnen ein vertieftes Verständnis der Wahrscheinlichkeitsüberlegungen und Rechnungsergebnisse zu gewinnen. Für Schülerinnen mit Schwierigkeiten in der mathematischen Strukturierung eines Problems kann die Simulation zudem einen händischen Zugang zur Problembearbeitung bieten – eine Gelegenheit zu differenziertem Arbeiten im Unterricht und zur Integration verschiedener Kompetenzniveaus.

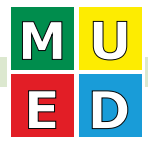

# **6 Einführung in den Wahrscheinlichkeitskoffer**

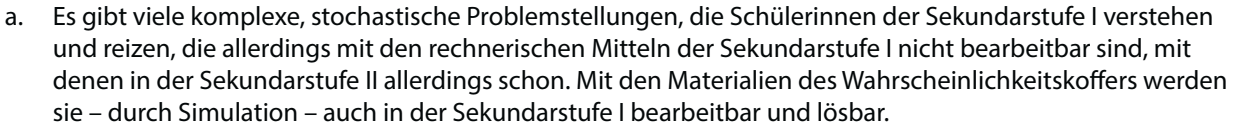

- b. Viele stochastische (Spiel)Situationen sind in ihrer Komplexität prinzipiell nicht zu überblicken, eine rechnerische Bearbeitungsmöglichkeit ist überhaupt nicht in Sicht. Aber die Spiele sind leicht zu verstehen, sie wahrscheinkeitstheoretisch zu durchleuchten ist reizvoll und interessant. Mit den Materialien des Wahrscheinlichkeitskoffers werden sie – als Simulationsaufgabe – bearbeitbar und lösbar.
- c. Mit der Monte-Carlo-Methode wird für stochastische Prozesse, deren Ergebnis rechnerisch hergeleitet werden kann, durch Simulation eine gute Annäherung erzielt. Durch Vergleich der beiden Lösungen kann man für eine Größe in der hergeleiteten Lösungsformel einen guten Näherungswert bestimmen. Auch dafür werden die Materialien des Wahrscheinlichkeitskoffers genutzt.

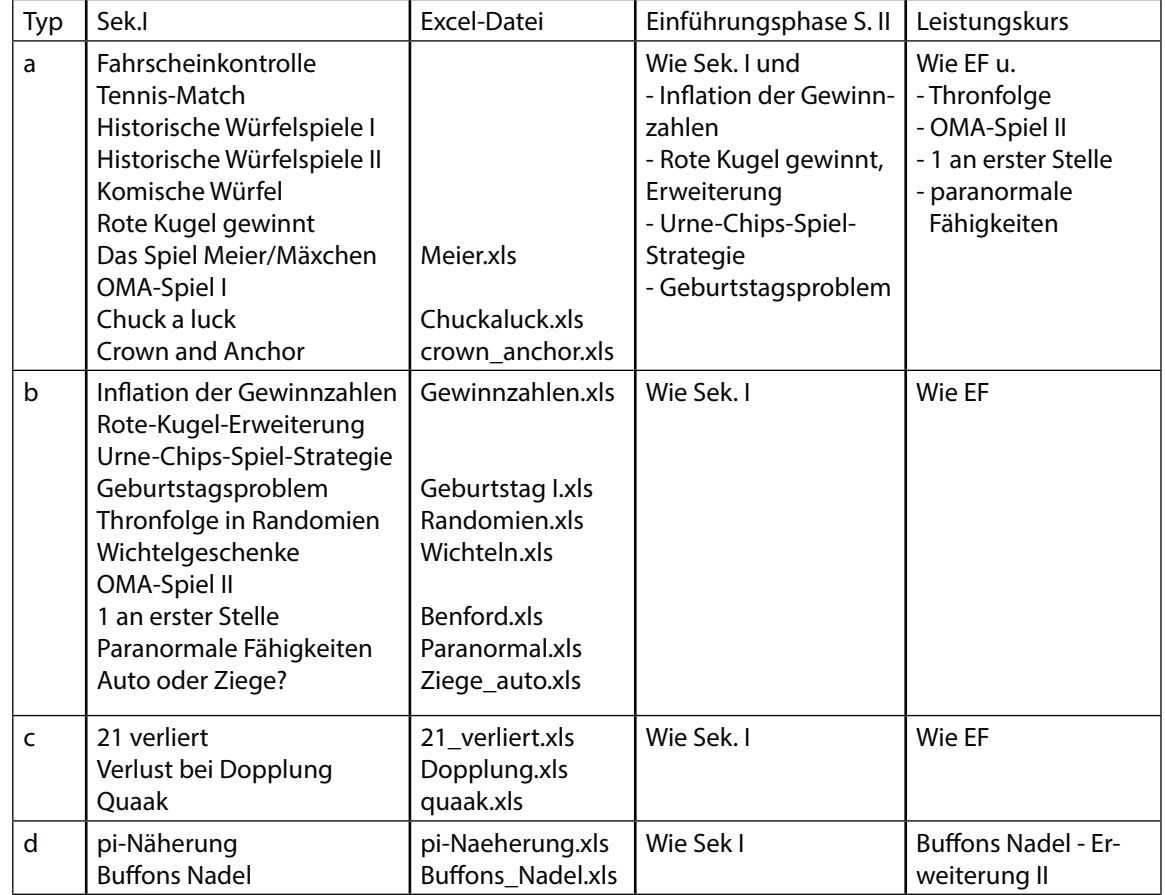

### **Beispiele-Liste zu den Bearbeitungsstufen für die Klassen 8 - 10**

Aufgeführt ist, welche Fragestellungen in der Systematik in der Sek I behandelbar sind, welche auch in die Einführungsphase EF der Oberstufe bzw. den Leistungskurs passen. Einige Erweiterungen passen auch nur in die Sekundarstufe II.

In der dritten Spalte sehen Sie, zu welchen Fragestellungen wir zusätzlich Simulationsprogramme geschrieben haben. Die sind auf den Arbeitsblättern an passender Stelle auch erwähnt.

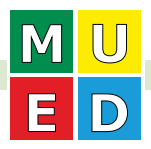

### **Zu den Arbeitsblättern für die Klassen 8 - 10**

Die Arbeitsblätter auf den Seiten 54 bzw. 57/58 liegen in zwei Versionen vor: eine für Schülerinnen, die ihren Arbeitsprozess selbst organisieren und ordentlich dokumentieren können, und eine, in der eine solche Bearbeitungs- und Notationsstruktur vorgegeben ist. Zur Gewöhnung werden vermutlich zunächst mehrere der ausführlich vorgegebenen Anleitungs- und Auswertungsblätter nötig sein, ehe man im Unterricht diese Arbeit von Schülerinnen eigenständig erledigen lässt. Sie können auch beide Versionen zur Differenzierung im Unterricht einsetzen.

Allerdings haben wir diese doppelte Ausführung der Arbeitsblätter nur auf S. 54 und S. 57/58 ausgeführt, sonst haben wir die verkürzte Version aufgeschrieben. Die ausführlichere Arbeitsblattversion können Sie aber mit Hilfe der Dateien auf der beiliegenden CD selber ergänzen.

Nach unseren Erfahrungen reagieren Schülerinnen, die nicht gewohnt sind, eigenständig im Mathematikunterricht zu arbeiten, auch auf ausführliche Fassungen von Arbeitsblättern nicht mit Aktivität, weil ihnen z. B. der Text zu umfangreich ist. In solchen Fällen müssen Sie als Lehrerin oder Lehrer die Anfangsstrukturierung der Simulation in die Hand nehmen, das Blatt wird zu einem reinen Auswerteblatt. Auch in diesem Fall können Sie das vorliegende Arbeitsblatt auf der CD passend für Ihre Schülerinnen abändern.

### **Mögliche Unterrichtsabfolgen**

Die Einteilung in die Kategorien a bis d beruht auf der systematischen Einteilung der Fragestellungen bzw. Arbeitsblätter nach ihrer Bearbeitungsmöglichkeit. Die Abfolge im Unterricht sieht eher so aus:

- Schon in der Klasse 6 8 oder irgendwo in der Klasse 8 10, wo es passt:
	- S. 36: Auto oder Ziege?
	- S. 38: Quaak
- Zu Beginn einer Unterrichtsreihe zu mehrstufigen Zufallsprozessen in Klasse 8, 9 oder 10
	- S. 41: Fahrscheinkontrolle
	- S. 45: Das Spiel Meier oder Mäxchen (zu kombinatorischen Fragen)
	- S. 49: OMA-Spiel (zu kombinatorischen Fragen)
- Am Ende der Unterrichtsreihe zu mehrstufigen Zufallsprozessen in Klasse 8, 9 oder 10
	- S. 54: Komische Würfel
	- S. 61: Historische Würfel
	- S. 65: Rote Kugel gewinnt
	- S. 68: Tennis-Match
	- S. 71: Inflation der Gewinnzahlen
	- S. 73: Urne-Chips-Spiel-Strategie
	- S. 77: Geburtstagsproblem
- t Nur statistisch bearbeitbar, aber wegen der Komplexität am Ende der Sekundarstufe I
	- S. 81:Thronfolge in Randomien
	- S. 84: Wichtelgeschenke
	- S. 86: Die 1 steht gern an erster Stelle…
	- S. 90: Paranormale Fähigkeiten (mit einem Blick auf die Binomialverteilung und das Testen)
- Am Ende der Sekundarstufe I (zur Einführung des statistisch ermittelten Erwartungswertes) oder Beginn der Sekundarstufe II (zur Berechnung des Erwartungswertes)
	- S. 92: Chuck a luck
	- S. 96: Crown and anchor
	- S. 99: 21 verliert
	- S. 102: Verlust bei Dopplung
- Am Ende der Sekundarstufe I nach Einführung der Kreisfläche bzw. des  $\pi$ -Wertes
	- S. 106: Pi-Näherung durch Zufallsregen
	- S. 108: Buffons Nadel

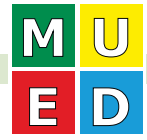

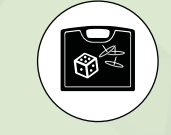

Die Lerndominos (S. 112) passen irgendwo, sobald Baumdiagramme eingeführt sind.

Die Fragestellungen bzw. Arbeitsblätter können Sie nicht alle im Unterricht bearbeiten lassen. Aber aus den jeweils beieinander stehenden Fragestellungen können Sie geeignet auswählen. Die hier aufgeführte Abfolge steht auch so im Inhaltsverzeichnis.

Die Urne-Chip-Strategie (s. 73) passt an der Stelle oben wegen der Erweiterung I. Mit der Erweiterung II ist die Fragestellung gut geeignet zur Motivation des Erwartungswertes ab S. 92.

### **Simulationen**

In Kernlehrplänen (z. B. für die Einführungsphase in NRW) wird explizit gefordert, dass Zufallsexperimente simuliert werden. Ein gesichertes Verständnis von Wahrscheinlichkeitsaussagen gewinnen Schülerinnen erst, wenn sie tatsächlich einen Zufallsversuch sehr häufig ausführen bzw. ihn adäquat simulieren, wenn der Versuch im Unterricht selber nicht ausgeführt werden kann. Erst das Gesetz der großen Zahl erlaubt eine angemessene Interpretation von relativen Häufigkeiten im Hinblick auf Wahrscheinlichkeitsaussagen. Deshalb haben wir mit den Materialien des Wahrscheinlichkeitskoffers diesen Schwerpunkt des Stochastikunterrichts betont.

### **Die Simulationsprogramme**

Aufgrund kleinerer Zahlen von Versuchsdurchführungen lassen sich Ergebnisse schätzen, aber einigermaßen gesichert werden sie nur durch lange Versuchsreihen.

Für eine große Zahl von Versuchsdurchführungen braucht man die ganze Klasse und viel Zeit. Soviel Zeit und Aufwand will man nicht immer investieren. Deshalb haben wir für fast alle angebotenen Problemstellungen Excel-Programme geschrieben, die Sie zur vielfachen Simulation verwenden können. Ist eine Problemstellung erfasst und der entsprechende Zufallsversuch mehrmals durchgeführt worden, sind erste grobe Schätzungen zu den interessierenden Wahrscheinlichkeiten möglich. Danach können die Schülerinnen mit dem Excel-Programm eine große Zahl von Simulationen durchführen, um auf gesichertere Ergebnisse zu kommen.

Wurde ein Zufallsexperiment von der ganzen Klasse schon sehr häufig durchgeführt, so kann das (einigermaßen gesicherte) Ergebnis durch die Excel-Simulation bestätigt werden. Kleinere Abweichungen geben zudem Anlass über die Zuverlässigkeit bzw. noch vorhandene Schwankungsbreite der Ergebnisschätzungen zu reflektieren. Dies kann auch dazu führen, dass leistungsstärkere Schülerinnen sich Gedanken zu wahrscheinlichkeitstheoretischen Begründungen machen.

Wenn sich eine Situation nicht durch ein geeignetes Baumdiagramm oder eine Aufzählung der möglichen und der interessierenden Ergebnisse beschreiben lässt, dann sind Simulationen die einzige Möglichkeit, um z. B. verschiedene Strategien bei Spielen wie Quaak, 21 verliert, Verlust bei Dopplung zu vergleichen.

### **Simulationsprogramme als eigenständiges Thema**

In einem Wahlpflichtkurs II (Klasse 8/9 bzw. 9/10) können Sie die Simulation stochastischer Fragestellungen mit Excel eigens zum Thema machen. Dort können Schülerinnen lernen, solche Programme selber zu schreiben. Sollten solche Programme aus dem WPII-Unterricht vorliegen, können die Autorinnen diese im Stochastikunterricht ihrer Klasse jeweils an den benötigten Stellen selber vorstellen und vorführen.

Ansonsten können Sie den Schülerinnen vor der Benutzung von Excel-Programmen kurz das Prinzip des Programms erklären, damit glaubhaft wird, dass tatsächlich die infrage stehende Problemstellung zuverlässig simuliert wird. Eine eigenständige Programmierung durch die Schülerinnen würde den Zeitrahmen des normalen Mathematikunterrichts sprengen.

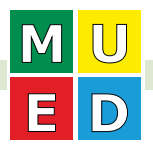

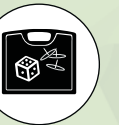

### **Technische Voraussetzungen**

Die Excel-Simulationen sind sowohl für Excel97\_2003 (Endung \*.xls) und auch für Excel2010 (Endung \*.xlsx) vorhanden.

Alle Beispiele sind so programmiert, dass durch Setzen und Entfernen des Häkchens im Entscheidungsfeld ein kompletter Neustart erfolgen kann, weil damit alle Zähler etc. auf Null gesetzt werden. Für die Zähler müssen Iterationen (also Bezüge einer Zelle auf sich selbst) zugelassen werden. Zur Vorbereitung sollten Sie als Lehrperson die folgenden Einstellungen vornehmen (lassen):

### 1. Excel bis 2003

Unter Extras ȔOptionen → Berechnungen müssen Iterationen zugelassen (Häkchen) und die max. Iterationszahl auf 1 gesetzt werden.

### 2. Excel ab 2007

Unter Start → Optionen → Formeln müssen Iterationen zugelassen (Häkchen) und die max. Iterationszahl auf 1 gesetzt werden.

Auf der beiliegenden CD sind die vorhandenen Simulationsdateien verfügbar, in der Beispieleliste zu den Klassen 8 – 10 oben sind sie aufgeführt.

### **Fehler**

Sollten Sie Druckfehler oder inhaltliche Fehler finden, informieren Sie uns bitte unter mued.ev.@tonline.de. Wir korrigieren sie in der nächsten Auflage.

Unsere Schülerinnen haben sich in der Regel gerne auf diese Lernangebote eingelassen. Wir wünschen Ihnen ähnliche Erfahrungen in Ihren Klassen.

**Bei der Ansprache von Jungen und Mädchen sowie Lehrern und Lehrerinnen, die sich mit unserem Mathekoffer beschäftigen, haben wir uns häufig für die Verwendung der weiblichen Form, manchmal auch für die männliche entschieden. Damit sind natürlich immer sowohl die weiblichen als auch die männlichen Lernenden und Lehrenden gemeint.**

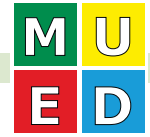

Arbeitsblatt

# **Inflation der Gewinnzahlen**

### **Fragestellung**

Im Zweier-Spiel würfelt der Erste und gewinnt, falls eine 6 fällt. Der Zweite gewinnt, falls eine 6 oder die erste gewürfelte Zahl fällt. Der erste Spieler würfelt wieder und gewinnt, wenn eine 6 oder eine der beiden bereits gewürfelten Zahlen fällt; usw. Nach einem Sieg endet das Spiel jeweils; es dauert also maximal 6 Würfe lang. Ist es günstiger, als Erste oder als Zweite zu würfeln?

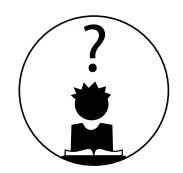

**71**

 **Spielerin 1 Spielerin 2 Spielerin 1 Spielerin 2**  Beispiel:

Spielerin 2 gewinnt, da die 3 seit dem 2. Wurf Gewinnzahl ist.

### **Material**

2 normale 6er-Würfel

### **Bearbeitung**

- Dieses Arbeitsblatt bearbeitest du mit einer Partnerin.
- t Spielt das Spiel einige Male. Schreibt eine Vermutung zu der Fragestellung auf.
- Um die Vermutung zu prüfen, wird 50-mal gespielt; jedes Mal beginnt dieselbe Spielerin. Beide Spielerinnen notieren die Zahl ihrer Siege. Zum Schluss wird entschieden, wie die Fragestellung zu beantworten ist.
- t Sammelt alle Zweier-Ergebnisse aus der Klasse, addiert die Zahl der Spiele und die Zahl der Siege für die, die zuerst würfelt.
- Entscheidet neu, wie die Fragestellung zu beantworten ist.

### **Erweiterung I**

Simuliert das Spiel mit Hilfe eines Tabellenkalkulationsprogramms, z. B. mit dem beiliegenden Excel-Programm "Gewinnzahlen". Entscheidet nach etwa 2000 Spiele-Simulationen, wie die Fragestellung zu beantworten ist.

### **Erweiterung II**

Schreibt ein passendes Baumdiagramm zum Spiel auf und berechnet die Wahrscheinlichkeit für den Sieg des ersten Spielers.

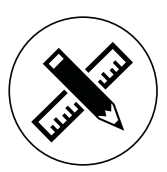

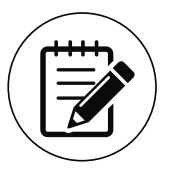

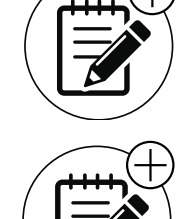

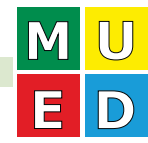

Mathekoffer Wahrscheinlichkeit

# **Inflation der Gewinnzahlen**

### **Kompetenzen**

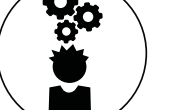

### • Argumentieren, Problemlösen;

- statistischer Wahrscheinlichkeitsbegriff
- Baumdiagramm (Erweiterung)

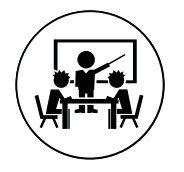

## **Möglicher Unterrichtseinsatz/Differenzierung**

Das 6-stufige Baumdiagramm ist für die Sekundarstufe I eine große Herausforderung. Da es nicht groß aufgebläht ist, könnte eine Expertengruppe die Baumdiagrammlösung vorstellen. Sonst passt das Baumdiagramm (Erweiterung II) eher in die Einführungsphase der Oberstufe. Bleibt man auf der Ebene der Simulation, so ist es auch in der Sekundarstufe I bearbeitbar. Allerdings sollte möglichst die PC-Simulation (Erweiterung I) gemacht werden, um zu zuverlässigen Antworten zu kommen, denn das Ergebnis 52,2 % für die beginnende Spielerin liegt nur knapp über der 50 %-Entscheidungsgrenze.

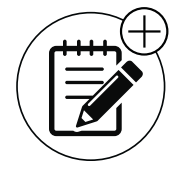

### **Zur Erweiterung I: Inflation der Gewinnzahlen**

Ergebnis nach rund 3000 Simulationen: 53 % für den Sieg des Ersten; 47 % für den des Zweiten.

Damit ist klar, dass der Anfänger bei diesem Spiel leicht bessere Gewinnchancen als der Zweite hat.

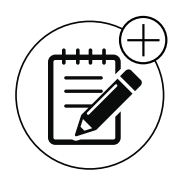

### **Zur Erweiterung II: Baumdiagramm**

Sind die Schülerinnen den Umgang mit mehrstufigen Baumdiagrammen gewohnt, lässt sich die Wahrscheinlichkeit berechnen:

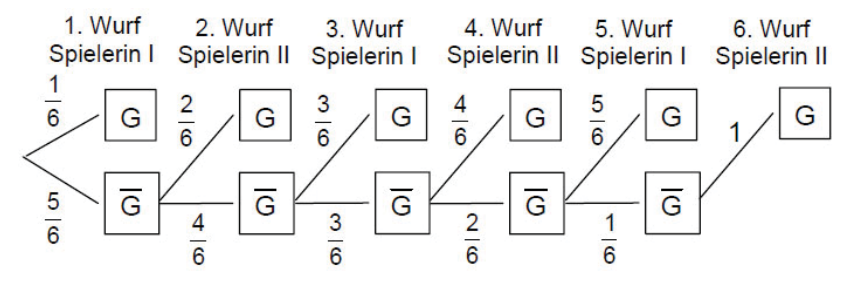

P(Gewinn für Spielerin I) =  $\frac{1}{6} + \frac{5}{6}$  $\frac{5}{6} \cdot \frac{4}{6} \cdot \frac{3}{6} + \frac{5}{6}$  $\frac{5}{6} \cdot \frac{4}{6} \cdot \frac{3}{6} \cdot \frac{2}{6} \cdot \frac{5}{6} = \frac{169}{324} \approx 52,2\%$ P(Gewinn für Spielerin I) =  $\frac{1}{6} + \frac{1}{6} + \frac{1}{6} +$ 

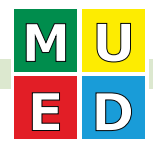